## Shembull: *Ndërtimi i aplikacinit hap pas hapi.*

Në këtë pjesë do të tregohet si ndërtohet një aplikacioni i cili ka këto module:

- o Moduli i kyçjes në aplikacion.
- o Moduli i insertimit të të dhënave në databazë.
- o Moduli i kërkimit të të dhënave nga Databaza.
- o Moduli i ndërtimit të menyve.

# Moduli i kyçjes (Log In)

Në këtë pjesë do të tregohet si bëhet ndërtimi i formës për kyçje në aplikacion. Do të ndërtohet një formë e cila ka dy fusha për tekst: Përdoruesi dhe Fjalëkalimi, gjithashtu dhe një buton cili ekzekuton urdhërin për verifikim të fjalëkalimit i cli mundsëon kyçjen ose refuzon kyçjen në aplikacion.

Kodi për ndërtimin e formës "Kyçja në aplikacion":

**import** java.awt.EventQueue; **import** javax.swing.JFrame; **import** javax.swing.JPanel; **import** javax.swing.border.EmptyBorder; **import** javax.swing.JTextField; **import** javax.swing.JLabel; **import** javax.swing.JOptionPane; **import** javax.swing.ImageIcon; **import** javax.swing.JButton; **import** javax.swing.UIManager; **import** java.awt.event.ActionListener; **import** java.sql.Connection; **import** java.sql.DriverManager; **import** java.sql.ResultSet; **import** java.sql.Statement; **import** java.awt.event.ActionEvent; **import** java.awt.Font; **import** java.awt.Color;

**public class** LogIn **extends** JFrame {

**private static final long** *serialVersionUID* = 1L; **private** JPanel contentPane; **private** JTextField textField; **private** JTextField textField\_1; **public** String emri, passi; **public** String useri, pasvord;

//Nisja e aplikacionit.

**public static void** main(String[] args) { EventQueue.*invokeLater*(**new** Runnable() { ));

```
public void run() {
                                  try {
                                          LogIn frame = new LogIn();
                                          frame.setVisible(true);
                                  } catch (Exception e) {
                                          e.printStackTrace();
                                  }
                         }
                });
        }
        // ndertimi i formes.
        public LogIn() {
                 setDefaultCloseOperation(JFrame.EXIT_ON_CLOSE);
                 setBounds(100, 100, 472, 300);
                 contentPane = new JPanel();
        contentPane.setBackground(UIManager.getColor("TextArea.selectionBackground"
                 contentPane.setBorder(new EmptyBorder(5, 5, 5, 5));
                 setContentPane(contentPane);
                 getContentPane().setLayout(null);
                 contentPane.setLayout(null);
                 textField = new JTextField();
                 textField.setFont(new Font("Arial", Font.PLAIN, 12));
                 textField.setBounds(167, 65, 157, 29);
                 contentPane.add(textField);
                 textField.setColumns(10);
                 textField_1 = new JTextField();
                 textField_1.setFont(new Font("Arial", Font.PLAIN, 12));
                 textField_1.setBounds(167, 104, 157, 29);
                 contentPane.add(textField_1);
                 textField_1.setColumns(10);
                 JLabel lblNewLabel = new JLabel("Perdoruesi");
                 lblNewLabel.setFont(new Font("Tahoma", Font.PLAIN, 12));
                 lblNewLabel.setBounds(62, 68, 95, 13);
                 contentPane.add(lblNewLabel);
                 JLabel lblNewLabel_1 = new JLabel("Fjalekalimi");
                 lblNewLabel_1.setFont(new Font("Tahoma", Font.PLAIN, 12));
                 lblNewLabel_1.setBounds(62, 107, 95, 13);
                 contentPane.add(lblNewLabel_1);
                 JButton btnNewButton = new JButton("Kycu");
                 btnNewButton.setBackground(Color.WHITE);
                 btnNewButton.setIcon(new ImageIcon("C:\\Program Files\\Java\\jdk-
13.0.2\\bin\\Image\\True.png"));
```

```
btnNewButton.addActionListener(new ActionListener() {
                          public void actionPerformed(ActionEvent e) {
                                   useri= textField.getText();
                                   pasvord= textField_1.getText();
                                   passi();
                 // komanda e kontrollit (IF) verifikon nese fusha eshte e plotesuar me 
shenim dhe eshte i sakte
                                   if (textField_1.getText().isEmpty())
                                   {
                                            String st = "Fusha duhet plotesuar";
                         JOptionPane.showMessageDialog(null, st); 
                 // nse fjalekalimi eshte korrekt, hap aplikacionin dhe mbyll formen e 
kycjes }
                                   else if (passi.equals(pasvord))
                                   {
                                   programi secondFrame = new programi();
                                   secondFrame.setVisible(true);
                                   dispose();
                                   }
                                   else if (passi.compareTo(pasvord) < 0)
                                   {
        // Nese fjalekalimi eshte jo korrekt, paraqit mesazhin per njoftim 
                 String st = "passwordi gabim!";
                                  JOptionPane.showMessageDialog(null, st); 
                                   }
                                   }
                 });
                 btnNewButton.setBounds(167, 181, 169, 49);
                 contentPane.add(btnNewButton);
                 setLocationRelativeTo(null);
         }
        private void passi() {
                 try
     {
       Class.forName("net.ucanaccess.jdbc.UcanaccessDriver");
       String url = "jdbc:ucanaccess://D:/Kontaktet.mdb";
       Connection conctn = DriverManager.getConnection(url);
       Statement statmnt = conctn.createStatement();
// Query per selektim nga tabela Kontakti
       String sql = ("SELECT emri,passi FROM Kontakti where emri = "+ "'" + useri + "'");
       ResultSet rsltSet = statmnt.executeQuery(sql);
       // Shoqerimi i variables emri dhe useri me te dhenat nga tabela Kontakti
```
 $\times$ 

```
 while(rsltSet.next())
        {
           emri= rsltSet.getString("emri");
           passi = rsltSet.getString("passi");
        }
        conctn.close();
     }
     catch(Exception sqlExcptn)
     {
           String st = "Perdoruesi ose fjalekalimi gabim!";
        JOptionPane.showMessageDialog(null, st); 
     }
   }
}
                       \triangleq\BoxPerdoruesi
                              Fialekalimi
                                                       Kycu
```
*Figura 1 Forma e kyçjes në aplikacion*

### Moduli i Insertimit të të dhënave në databazë

Forma ka 4 fusha për tekst dhe një fushë për selektimin e datës (DataChooser) dhe tre buton: butoni për verifikimin e lidhjes me Databazë, botoni për insertimin e të dhënavë në Databazë dhe butoni për mbyllje të formës.

Kodi për ndërtimn e fomës për insertim të të dhënavë në databazë:

```
import java.awt.EventQueue;
import com.toedter.calendar.JDateChooser;
import javax.swing.JFrame;
import javax.swing.JPanel;
import javax.swing.border.EmptyBorder;
import javax.swing.JLabel;
import javax.swing.JOptionPane;
import java.awt.Font;
import java.awt.event.ActionEvent;
```

```
import java.awt.event.ActionListener;
import java.awt.event.MouseAdapter;
import java.awt.event.MouseEvent;
import java.sql.Connection;
import java.sql.DriverManager;
import java.sql.PreparedStatement;
import java.text.SimpleDateFormat;
import javax.swing.JTextField;
import javax.swing.SwingConstants;
import javax.swing.ImageIcon;
import javax.swing.JButton;
import java.awt.Color;
public class Kontaktet extends JFrame {
      private static final long serialVersionUID = 1L;
      private JPanel contentPane;
      private JTextField textField;
      private JTextField textField_1;
      private JTextField textField_2;
      private JTextField textField_3;
      private String data;
       // Nisja e plaikacionit.
      public static void main(String[] args) {
             EventQueue.invokeLater(new Runnable() {
                    public void run() {
                          try {
                                 Kontaktet frame = new Kontaktet();
                                 frame.setVisible(true);
                          } catch (Exception e) {
                                 e.printStackTrace();
                          }
                    }
             });
      }
       // Ndertimi i formes
      public Kontaktet() {
             setDefaultCloseOperation(JFrame.DO_NOTHING_ON_CLOSE);
             setBounds(100, 100, 881, 528);
             contentPane = new JPanel();
             contentPane.setBorder(new EmptyBorder(5, 5, 5, 5));
             setContentPane(contentPane);
             contentPane.setLayout(null);
             getContentPane().setLayout(null);
             setLocationRelativeTo(null);
```
JLabel lblNewLabel = **new** JLabel("Regjistriimi i perdoruesve");

```
lblNewLabel.setFont(new Font("Arial", Font.PLAIN, 
15));
             lblNewLabel.setBounds(257, 28, 370, 36);
             contentPane.add(lblNewLabel);
             textField = new JTextField();
             textField.setBounds(222, 103, 240, 19);
             contentPane.add(textField);
             textField.setColumns(10);
             textField_1 = new JTextField();
             textField 1.setColumns(10);
             textField_1.setBounds(222, 132, 240, 19);
             contentPane.add(textField_1);
             textField_2 = new JTextField();
             textField_2.setBounds(222, 161, 240, 19);
             contentPane.add(textField_2);
             textField_2.setColumns(10);
             textField_3 = new JTextField();
             textField_3.setBounds(222, 190, 240, 19);
             contentPane.add(textField_3);
             textField_3.setColumns(10);
             JDateChooser dateChooser = new JDateChooser();
             dateChooser.setBounds(222, 236, 139, 19);
             contentPane.add(dateChooser);
             dateChooser.setDateFormatString("dd-MM-yyyy");
             dateChooser.addMouseListener(new MouseAdapter() {
                    @Override
                    public void mouseClicked(MouseEvent e) {
                    }
             });
             JLabel lblNewLabel_1 = new JLabel("Emri");
             lblNewLabel_1.setFont(new Font("Tahoma", Font.PLAIN, 
15));
             lblNewLabel_1.setBounds(103, 106, 108, 13);
             contentPane.add(lblNewLabel_1);
             JLabel lblNewLabel_2 = new JLabel("Mbiemri");
             lblNewLabel_2.setFont(new Font("Tahoma", Font.PLAIN, 
15));
             lblNewLabel_2.setBounds(103, 135, 108, 13);
             contentPane.add(lblNewLabel_2);
             JLabel lblNewLabel_3 = new JLabel("Adresa");
             lblNewLabel_3.setFont(new Font("Tahoma", Font.PLAIN, 
15));
```

```
lblNewLabel_3.setBounds(103, 164, 108, 13);
             contentPane.add(lblNewLabel 3);
             JLabel lblNewLabel_4 = new JLabel("Nr.Kontakti");
             lblNewLabel_4.setFont(new Font("Tahoma", Font.PLAIN, 
15));
             lblNewLabel_4.setBounds(103, 193, 108, 13);
             contentPane.add(lblNewLabel 4);
             JLabel lblNewLabel_5 = new JLabel("Datelindja");
             lblNewLabel_5.setFont(new Font("Tahoma", Font.PLAIN, 
15));
             lblNewLabel_5.setBounds(103, 232, 108, 13);
             contentPane.add(lblNewLabel 5);
             JButton btnNewButton = new JButton("Testo");
             btnNewButton.setBackground(Color.WHITE);
             btnNewButton.setBounds(20, 384, 139, 45);
             contentPane.add(btnNewButton);
             btnNewButton.setIcon(new ImageIcon("C:\\Program 
Files\\Java\\jdk-13.0.2\\bin\\Image\\Settings.png"));
             btnNewButton.addActionListener(new ActionListener() {
                    public void actionPerformed(ActionEvent e) {
                          DBConnect();
                    }
             });
             JButton btnNewButton_1 = new JButton("Ruaj");
             btnNewButton_1.setBackground(Color.WHITE);
             btnNewButton_1.setBounds(310, 384, 167, 45);
             contentPane.add(btnNewButton 1);
      btnNewButton_1.setHorizontalAlignment(SwingConstants.LEFT);
             btnNewButton_1.setIcon(new ImageIcon("C:\\Program 
Files\\Java\\jdk-13.0.2\\bin\\Image\\Ruajtja.png"));
             // Butoni per insertim te te dhenave
*******************************************************************
********
             btnNewButton_1.addActionListener(new ActionListener() 
{
                    public void actionPerformed(ActionEvent e) {
                          if(textField.getText() == null || 
textField_1.getText().isEmpty() || textField_2.getText().isEmpty() 
|| textField_2.getText().isEmpty() || 
textField_3.getText().isEmpty() || dateChooser.getDate() == null ) 
{
                                  String st = "Te dhenat nuk jan
plotesuar";
                                 JOptionPane.showMessageDialog(null, 
st);
                          }
```

```
else
                         {
                            SimpleDateFormat sdf = new
SimpleDateFormat("yyyy-MM-dd");
                        data= sdf.format(dateChooser.getDate());
                                 DBSave();
                                 btnNewButton_1.setEnabled(false);
                         }
                    }
             });
             JButton btnNewButton_2 = new JButton("Mbyll");
             btnNewButton_2.setBackground(Color.WHITE);
      btnNewButton_2.setHorizontalAlignment(SwingConstants.LEFT);
             btnNewButton_2.setIcon(new ImageIcon("C:\\Program 
Files\\Java\\jdk-13.0.2\\bin\\Image\\Dalja.png"));
             btnNewButton_2.addActionListener(new ActionListener() 
{
                    public void actionPerformed(ActionEvent e) {
                           dispose(); 
                    }
             });
             btnNewButton_2.setBounds(565, 384, 133, 45);
             contentPane.add(btnNewButton 2);
      }
      public void DBConnect() { 
             try
         {
                    // Driver-i qe mundeson lidhjen me DB
             Class.forName("net.ucanaccess.jdbc.UcanaccessDriver");
             String url = "jdbc:ucanaccess://D:/Kontaktet.mdb";
             Connection conctn = DriverManager.getConnection(url);
             String st = "Lidhja me databazen u realizua me 
sukses!!!";
             JOptionPane.showMessageDialog(null, st);
             conctn.close();
         }
         catch(Exception sqlExcptn)
         {
              // Shtypja e informacionit nese lidhja nuk vendoset
              String st = "Lidhja me databazen Deshtoi!!!";
             JOptionPane.showMessageDialog(null, st);
 } 
         }
             public void DBSave() {
```

```
String emr,mbr,adr,tel;
```

```
emr= textField.getText();
                     mbr= textField 1.getText();
                      adr= textField_2.getText();
                     tel= textField 3.getText();
                    try{
Class.forName("net.ucanaccess.jdbc.UcanaccessDriver");
                         Connection 
con=DriverManager.getConnection("jdbc:ucanaccess://D:/Kontaktet.mdb
");
              String sql = "INSERT INTO 
Kontakti(emri,mbiemri,Adresa,Tel,Datelindja) VALUES(?,?,?,?,?)";
              PreparedStatement pstmt = con.prepareStatement(sql);
                  pstmt.setString(1,emr);
             pstmt.setString(2,mbr);
             pstmt.setString(3,adr);
             pstmt.setString(4,tel);
             pstmt.setDate(5, java.sql.Date.valueOf(data));
             pstmt.executeUpdate();
                             con.close();
                             String st = "Ruajtja u Realizua me 
sukses";
                           JOptionPane.showMessageDialog(null, st);
                         }catch(Exception r){
                           JOptionPane.showMessageDialog(null,r);
                         System.out.println(r);
                     }
                }
```
}

#### Moduli i selektimit të të dhënave nga databaza

Moduli i selektimit të të dhënave ka 6 fusha për tekst dhe dy buton. Një buton për selektim të të dhënave në bazë të kriterit të vendosur në fushën për tekst dhe butoni tjetër për mbyllje të formës.

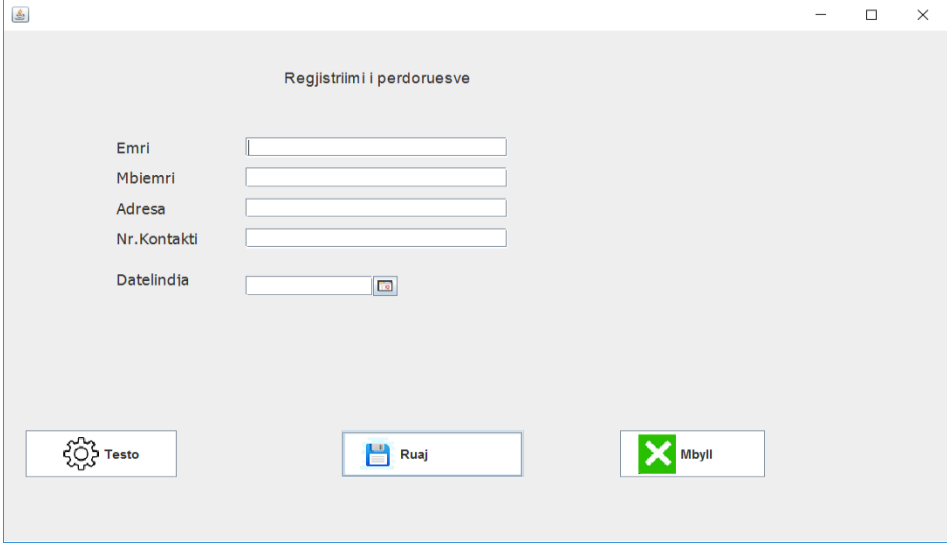

*Figura 2 Forma për insertim të të dhënave në databazë*

Kodi për selektim të të dhënave nga databaza:

```
import java.awt.EventQueue;
import javax.swing.JFrame;
import javax.swing.JPanel;
import javax.swing.JTextField;
import javax.swing.JLabel;
import javax.swing.JOptionPane;
import javax.swing.ImageIcon;
import javax.swing.JButton;
import java.awt.Font;
import java.awt.event.ActionListener;
import java.sql.Connection;
import java.sql.DriverManager;
import java.sql.ResultSet;
import java.sql.Statement;
import java.awt.event.ActionEvent;
import java.awt.Color;
import javax.swing.border.LineBorder;
```

```
public class Kerkimi extends JFrame {
      private static final long serialVersionUID = 1L;
      private JPanel contentPane;
      private JTextField textField;
```

```
private JTextField textField_1;
      private JTextField textField_2;
      private JTextField textField_3;
      private JTextField textField_4;
      public String Id;
      private JTextField textField_5;
       // Nisja e aplikacionit.
      public static void main(String[] args) {
             EventQueue.invokeLater(new Runnable() {
                    public void run() {
                          try {
                                 Kerkimi frame = new Kerkimi();
                                 frame.setVisible(true);
                           } catch (Exception e) {
                                 e.printStackTrace();
                           }
                    }
             });
      }
       // Ndertimi i formes
      public Kerkimi() {
             setType(Type.POPUP);
             setResizable(false);
             setBackground(Color.WHITE);
             setDefaultCloseOperation(JFrame.DO_NOTHING_ON_CLOSE);
             setBounds(100, 100, 931, 630);
             contentPane = new JPanel();
             contentPane.setBackground(new Color(240, 255, 240));
             contentPane.setBorder(new LineBorder(new Color(0, 0, 
0)));
             setContentPane(contentPane);
             contentPane.setLayout(null);
             textField = new JTextField();
             textField.setFont(new Font("Tahoma", Font.PLAIN, 14));
             textField.setBounds(394, 98, 96, 19);
             contentPane.add(textField);
             textField.setColumns(10);
             JLabel lblNewLabel = new JLabel("Vendos nr.Id");
             lblNewLabel.setFont(new Font("Tahoma", Font.PLAIN, 
14));
             lblNewLabel.setBounds(302, 99, 82, 17);
             contentPane.add(lblNewLabel);
             JButton btnNewButton = new JButton("Kerko");
             btnNewButton.addActionListener(new ActionListener() {
                    public void actionPerformed(ActionEvent e) {
                          Id= textField.getText();
                          gjej();
```
}

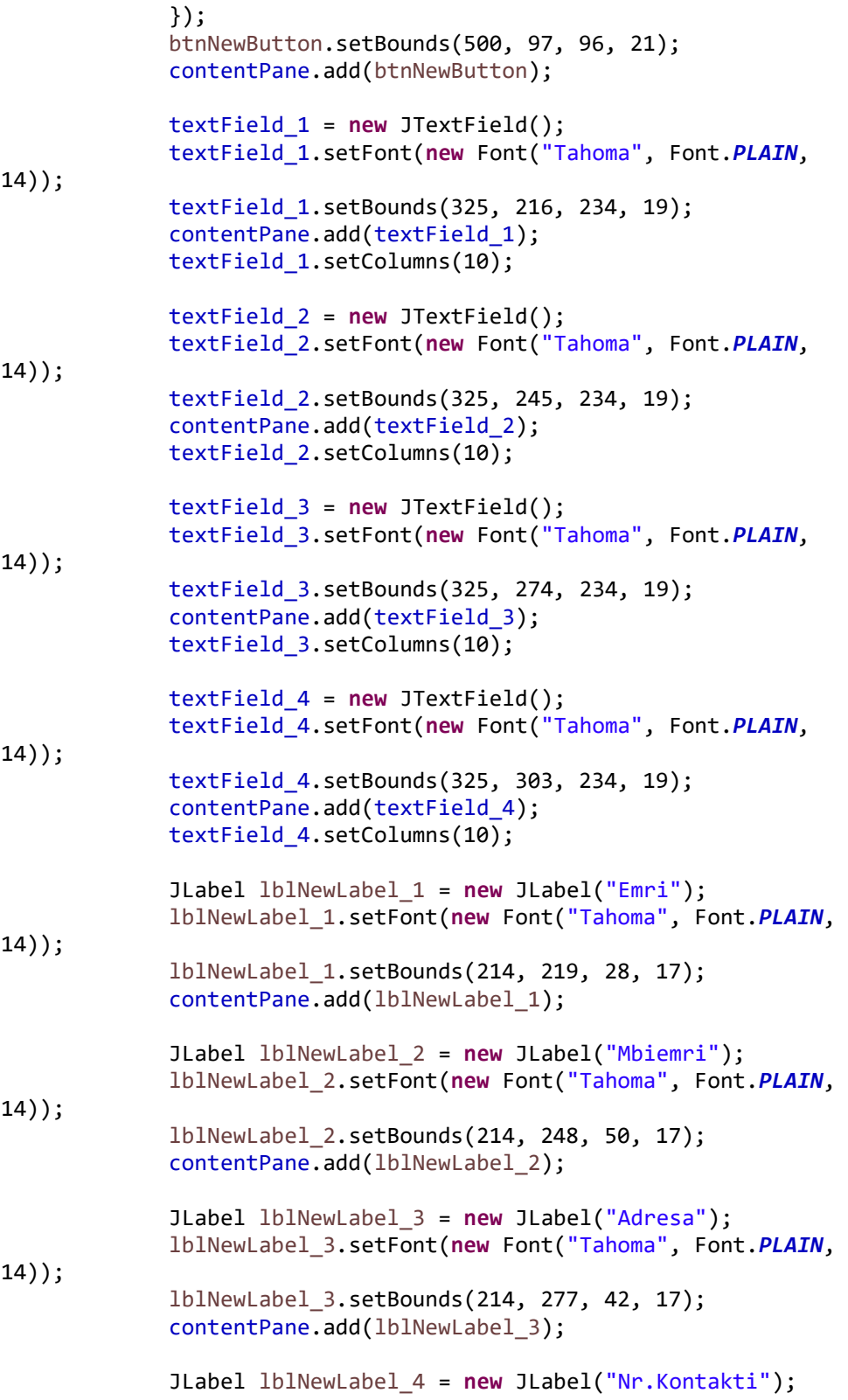

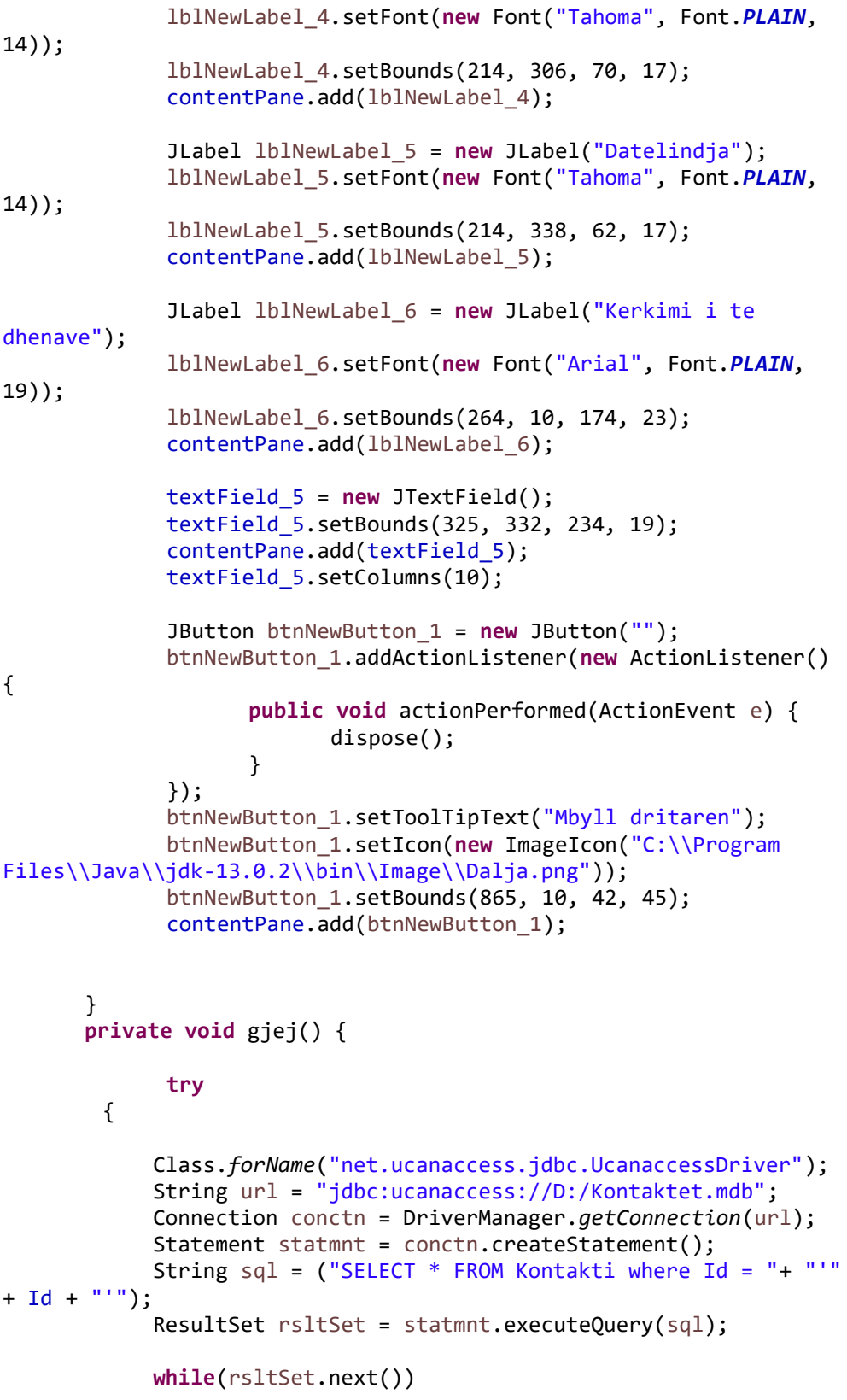

 } }

}

```
\{ textField_1.setText((rsltSet.getString("emri"))); 
               textField_2.setText((rsltSet.getString("mbiemri"))); 
              textField 3.setText((rsltSet.getString("adresa")));
               textField_4.setText((rsltSet.getString("tel"))); 
               java.sql.Date date = rsltSet.getDate("datelindja");
               String dateStr =date.toString(); 
             textField 5.setText((dateStr));
 }
              if (textField_1.getText().isEmpty())
                     {
                            String st = "Te dhenat nuk jane gjetur";
                     JOptionPane.showMessageDialog(null, st); 
                     }
              conctn.close();
         }
         catch(Exception sqlExcptn)
         {
               String st = "Gabim !!!";
              JOptionPane.showMessageDialog(null, st); 
         画
                         Kerkimi i te dhenave
                                                                 \overline{\textbf{x}}Vendos nr.Id
                                        Kerko
                      Emri
                      Mhiemri
                      Adresa
                      Nr.Kontakti
                      Datelindia
```
*Figura 3 Forma e selektimit të të dhënave*

### Moduli i formës kryesore të aplikacionit (Main)

Kjo është forma kryesore e aplikacionit. Është një ndërfaqe përmes të cilës mundësohet hapja e ndërafqeve tjera të aplikacionit. Përdoruesi mund të shohë dhe të punojë me dritare të ndryshme, psh: dritaren e regjistrimit ose dritaren e selektimit, etj.

Kodi për ndërtimin e dritares kryesore.

```
import java.awt.EventQueue;
import javax.swing.ImageIcon;
import javax.swing.JFrame;
import javax.swing.JPanel;
import javax.swing.border.EmptyBorder;
import javax.swing.JMenuBar;
import javax.swing.JMenuItem;
import javax.swing.JMenu;
import java.awt.Color;
import java.awt.Font;
import java.awt.event.ActionListener;
import java.awt.event.ActionEvent;
public class programi extends JFrame {
      private static final long serialVersionUID = 1L;
      private JPanel contentPane;
      public static void main(String[] args) {
             EventQueue.invokeLater(new Runnable() {
                    public void run() {
                          try {
                                 programi frame = new programi();
      frame.getContentPane().setLayout(null);
                                  frame.setVisible(true); 
                           } catch (Exception e) {
                                 e.printStackTrace();
                           }
                    }
             });
      }
      public programi() {
             setTitle("Aplikacioni im");
             setDefaultCloseOperation(JFrame.EXIT ON CLOSE);
             setBounds(100, 100, 1021, 600);
             contentPane = new JPanel();
             contentPane.setBorder(new EmptyBorder(5, 5, 5, 5));
             setContentPane(contentPane);
             getContentPane().setLayout(null);
             contentPane.setLayout(null); 
             JPanel panel = new JPanel();
```

```
panel.setBounds(0, 0, 1021, 30);
             contentPane.add(panel);
             panel.setLayout(null);
             JMenuBar menuBar = new JMenuBar();
             menuBar.setEnabled(false);
             menuBar.setBorderPainted(false);
             menuBar.setBounds(0, 0, 1021, 30);
             panel.add(menuBar);
             menuBar.setFont(new Font("Segoe UI", Font.PLAIN, 13));
             menuBar.setBackground(Color.ORANGE);
              JMenu menu1 = new JMenu("File");
               JMenu menu2 = new JMenu("Edit");
               JMenu menu3 = new JMenu("View");
               JMenu menu4 = new JMenu("Print");
               menuBar.add(menu1);
               menuBar.add(menu2);
               menuBar.add(menu3);
               menuBar.add(menu4);
               JMenuItem artikulli1 = new JMenuItem("Regjistrimi");
               artikulli1.addActionListener(new ActionListener() {
                    public void actionPerformed(ActionEvent e) {
                           Kontaktet secondFrame = new Kontaktet();
                                 secondFrame.setVisible(true);
       }
               });
               JMenuItem artikulli2 = new JMenuItem("Kerkimi ");
               artikulli2.addActionListener(new ActionListener() {
                    public void actionPerformed(ActionEvent e) {
                           Kerkimi secondFrame = new Kerkimi();
                                 secondFrame.setVisible(true);
       }
               });
               JMenuItem artikulli3 = new JMenuItem("Dalja", new
ImageIcon("c:/dalja.png"));
               artikulli3.addActionListener(new ActionListener() {
                    public void actionPerformed(ActionEvent e) {
                           System.exit(0);
       }
               });
               menu1.add(artikulli1);
               menu1.add(artikulli2);
               menu1.add(artikulli3);
      }
}
```
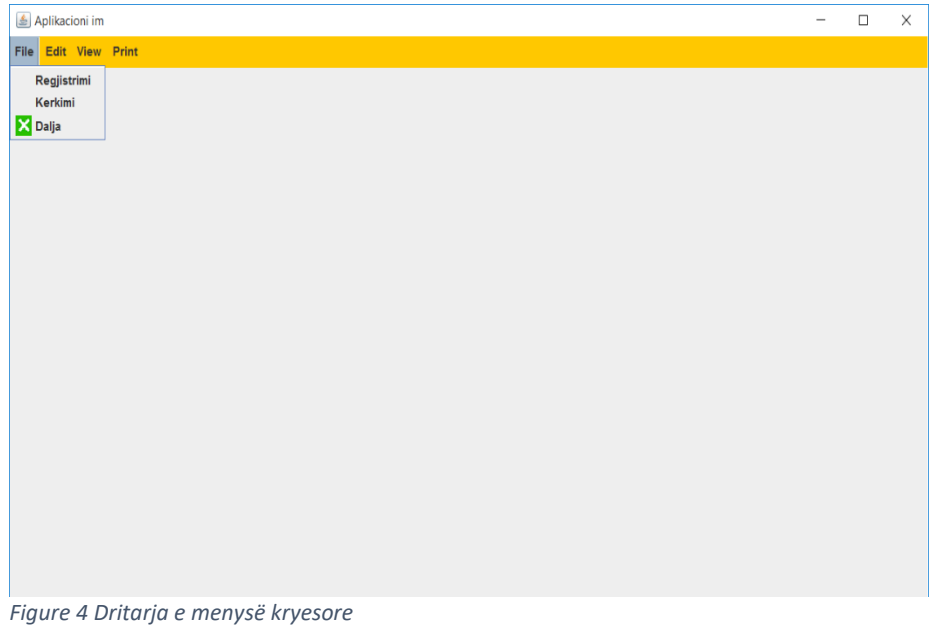